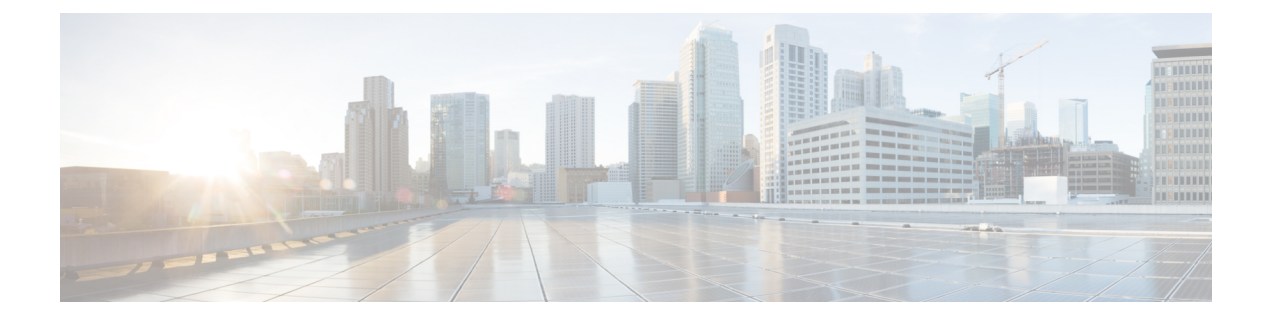

## **Aplicativos**

- Aplicativos [disponíveis,](#page-0-0) na página 1
- Exibir [aplicativos](#page-0-1) ativos, na página 1
- Alternar para [aplicativos](#page-0-2) ativos, na página 1
- Fechar [aplicativos](#page-1-0) ativos, na página 2

# <span id="page-0-0"></span>**Aplicativos disponíveis**

Os telefones da Cisco não incluem esses aplicativos por padrão. Entretanto, sua empresa pode ter adicionado aplicativos, por exemplo, a previsão do tempo, informações sobre o mercado de ações, notícias da empresa, listas de tarefas a fazer ou informações e serviços semelhantes.

### <span id="page-0-1"></span>**Exibir aplicativos ativos**

Você pode facilmente ver quais aplicativos já estão abertos.

### **Procedimento**

- **Etapa 1** Pressione **Configurações**.
- **Etapa 2** Selecione **Aplicativos em execução**.
- <span id="page-0-2"></span>**Etapa 3** Pressione **Sair**.

### **Alternar para aplicativos ativos**

#### **Procedimento**

**Etapa 1** Pressione **Configurações**.

**Etapa 2** Selecione **Aplicativos em execução**.

**Etapa 3** Selecione um aplicativo em execução e pressione **Altern. para** para abrir e usar o aplicativo selecionado. **Etapa 4** Pressione **Sair**.

# <span id="page-1-0"></span>**Fechar aplicativos ativos**

#### **Procedimento**

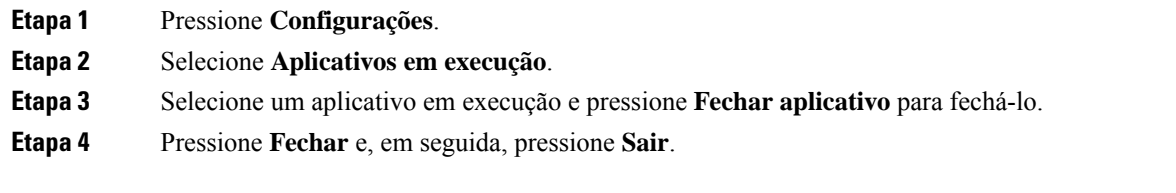